## **BİLGİ PAKETİ DERS İÇERİKLERİ BİLGİLENDİRME REHBERİ**

Ders içeriklerine ulaşmak için sayfanın sol köşesinde yer alan Bilgi Paketi menüsünden "Dersler" sekmesine tıklayınız.

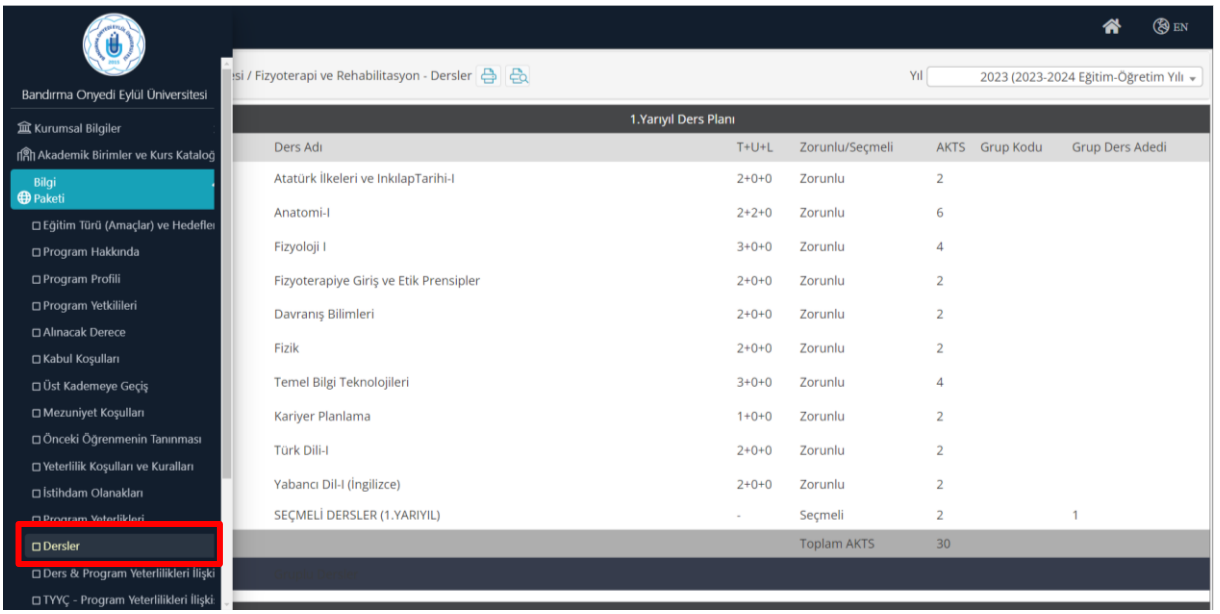

Daha sonra ilgili müfredat yılınızdaki ders içeriklerine ulaşmak için sayfanın sağ üst köşesinde yer alan kısımdan ilgili müfredat yılınızı seçiniz.

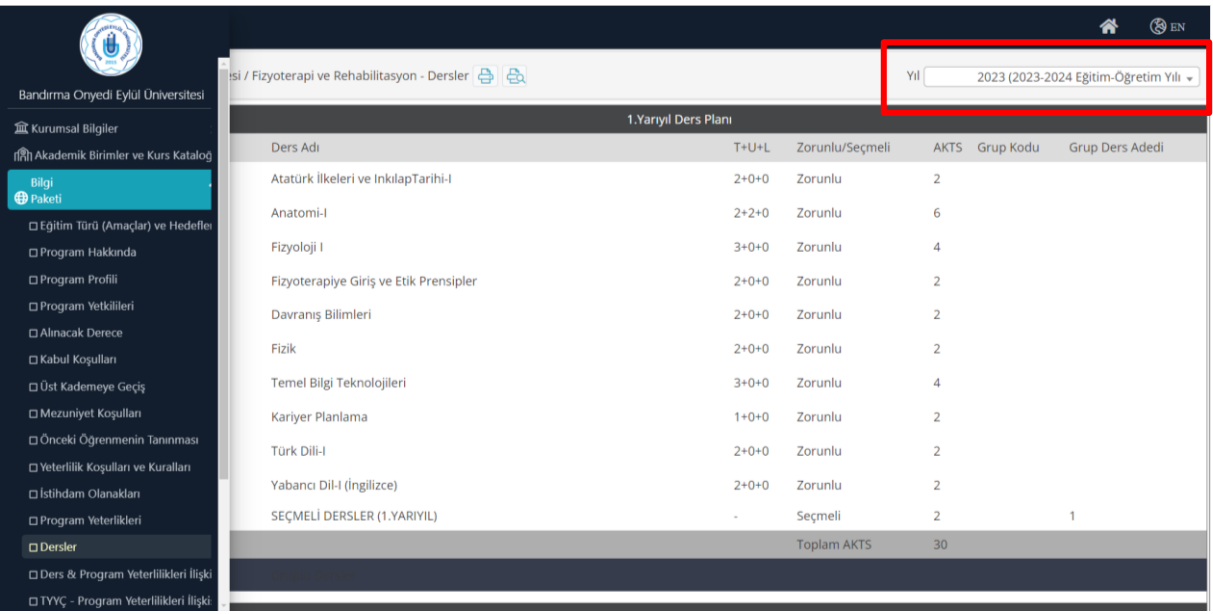

Müfredat yılı seçildikten sonra **Zorunlu Derslerin içeriği** için ilgili dersin yanındaki aşağıda belirtilen işarete tıklayınız.

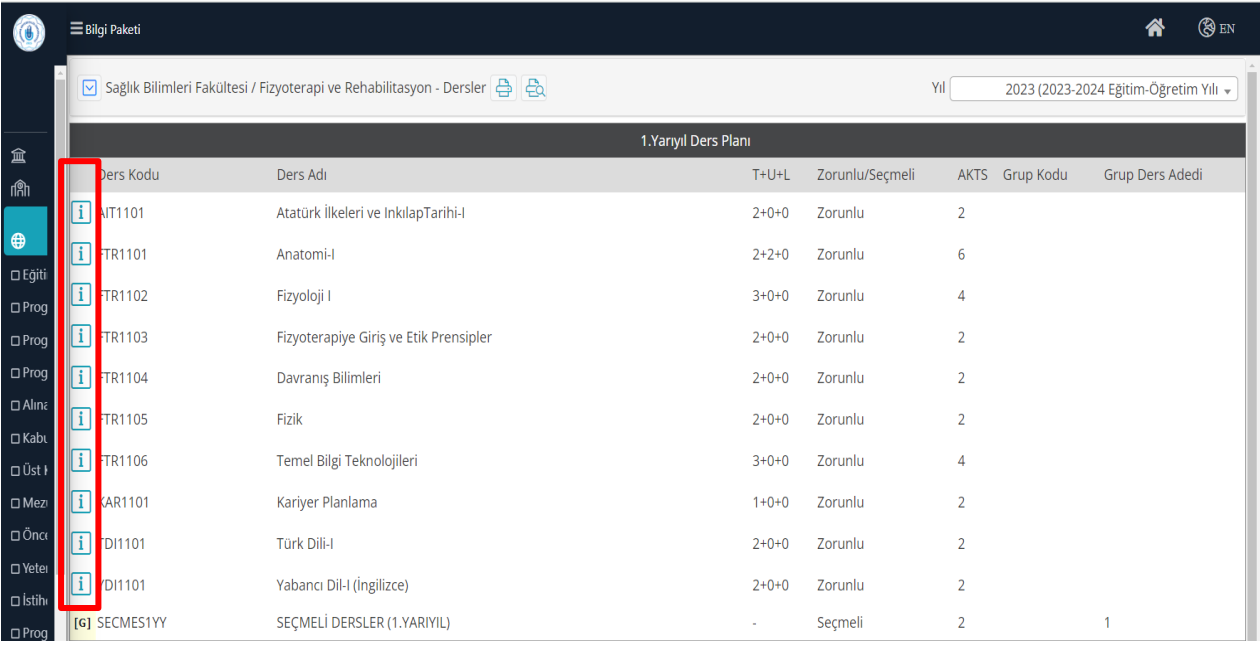

## Müfredat yılı seçildikten sonra **Seçmeli Dersler** için aşağıdaki işarete tıklayınız.

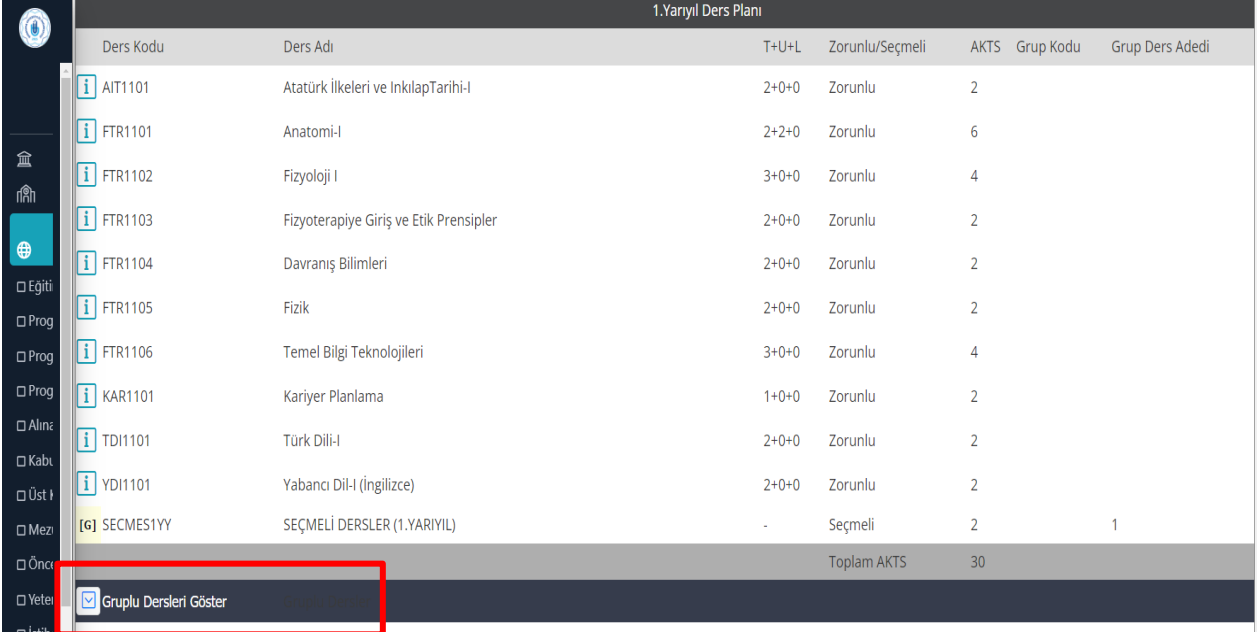

**Seçmeli Derslerin içeriği** için ilgili dersin yanındaki aşağıda belirtilen işarete tıklayınız.

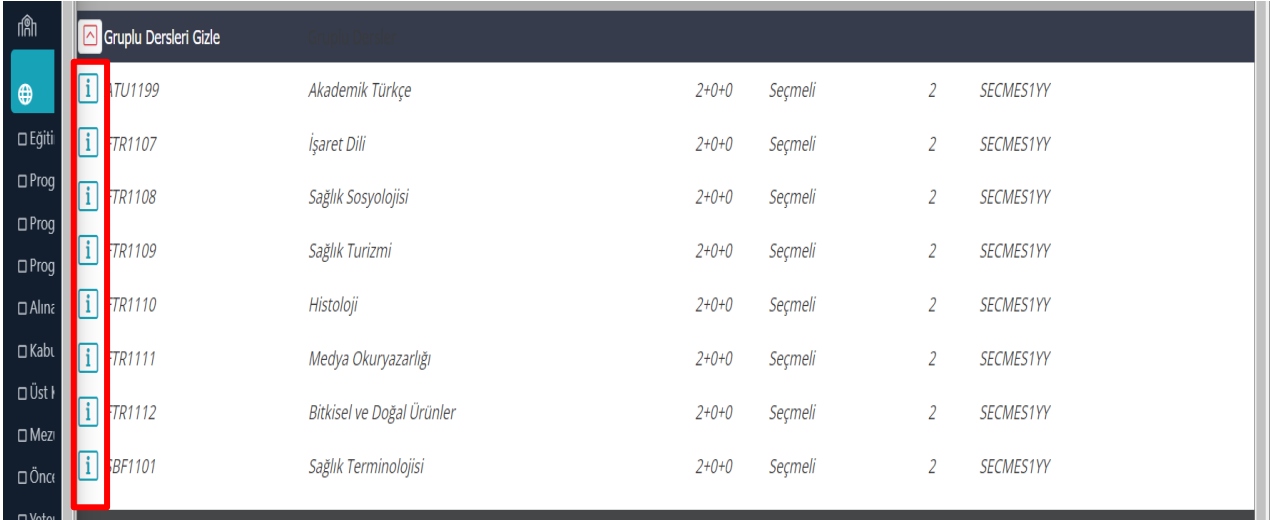